# <span id="page-0-0"></span>MCU 开发指南

发布版本:1.1

作者邮箱:[frank.wang@rock-chips.com](mailto:frank.wang@rock-chips.com)

日期:2017.12

文件密级:公开资料

#### 前言

 $\sim$ 

#### 概述

本文档主要介绍Rockchip MCU开发的基本方法。

#### 产品版本

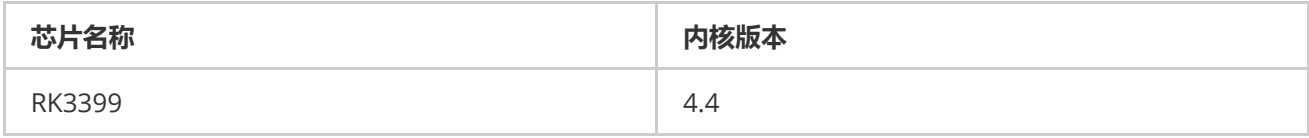

#### 读者对象

本文档(本指南)主要适用于以下工程师:

技术支持工程师

软件开发工程师

#### 修订记录

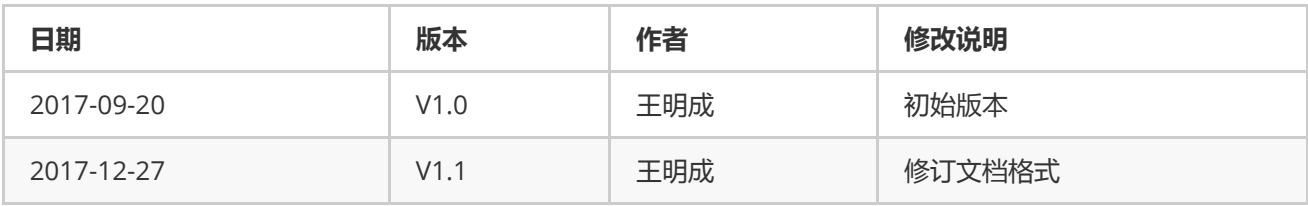

#### MCU [开发指南](#page-0-0)

1 [Rockchip](#page-1-0) MCU简介 2 [开发基础](#page-1-1) 2.1 [运行前配置](#page-1-2) 2.1.1 [启动地址](#page-1-3) 2.1.2 [地址映射](#page-2-0) 2.1.3 [时钟配置](#page-2-1) 2.1.4 [复位撤销](#page-3-0) 2.2 [其它配置](#page-3-1) 2.2.1 JTAG[使能配置](#page-3-2)

```
2.3 MCU与主控通信
      2.3.1 Mailbox
      2.3.2 共享内存
3 Demo程序
   3.1 代码获取
   3.2 代码简介
     3.2.1 目录结构
     3.2.2 编译方法
     3.2.3 中断编程
4 MCU调试
  4.1 JTAG调试
   4.2 串口打印
  4.3 读写寄存器
参考文档
```
# 1 Rockchip MCU简介

ARM® Cortex®-M处理器系列具有灵活性、易用性、高性能、低功耗等特点。同时,Cortex-M处理器能够帮助开 发者以更低的成本提供更多的功能,其在代码重用和提高开发效率方面有显著优势,所以在嵌入式设备领域的应用 非常广泛。如下为Cortex-M0和Cortex-M3的基本简介。

- <span id="page-1-0"></span>● Cortex-M0采用ARMv6-M结构,基于一个高集成度、低功耗的32位处理器内核;它采用冯·诺伊曼结构,基于 16位的Thumb指令集,并包含Thumb-2技术。
- Cortex-M3采用ARMv7-M结构,为32位处理器内核。它采用哈佛结构,拥有独立的指令总线和数据总线,可 以让取指与数据访问并行不悖。

基于以上ARM® Cortex®-M优点,目前,Rockchip SoC上集成的MCU说明如下:

<span id="page-1-2"></span><span id="page-1-1"></span>● RK3399 集成2个Cortex-M0, 其一PMU M0为ATF所用, 其二Perilp M0开放给客户使用。

## 2 开发基础

### 2.1 运行前配置

本章节主要以RK3399 Perilp M0为例介绍Rockchip MCU开发的基础方法。

### <span id="page-1-3"></span>2.1.1 启动地址

以常见miniloader + ATF + u-boot的启动方式为例。

采用这种启动方式,通常将MCU代码编译生成的BIN和ATF的BIN一起打包为trust.img,因此,需要在u-boot添加 如下打包配置。

```
tools/rk_tools/RKTRUST/RK3399TRUST.ini
   ...
3 [BL30_OPTION]
4 | SEC=1
PATH=tools/rk_tools/bin/rk33/rk3399bl30_v1.00.bin
5
6 ADDR=0x00080000
   ...
1
2
7
```
其中,PATH为MCU BIN文件存放路径,ADDR为MCU在DDR中被加载的地址(MCU的0地址)。当然这个地址需 要是在u-boot中reserve出来的一段安全地址。这个地址会传递给miniloader,其会负责将MCU的代码从ROM中加 载到DDR的这个地址处。

当然,如果使用u-boot或其它loader作为一级boot loader,也可参考上面的方法对M0的固件进行打包和加载。

MCU BIN编译方法参阅[3.2.2](#page-5-0)章节。

#### <span id="page-2-0"></span>2.1.2 地址映射

Coretex-M0/Coretex-M3拥有固定的Memory Map,这样方便软件在不同系统之间的轻松移植,其地址空间被分 为许多不同的段,可参阅[Cortex-M0](http://infocenter.arm.com/help/topic/com.arm.doc.dui0497a/index.html) Devices Generic User Guide Chapter 2.2章节Memory model和RK3399 TRM Chapter 7.4.2章节。通常,我们只需要配置MCU的0x00000000-0x1FFFFFFF地址映射。

注意,RK3399 M0的地址映射需要通过SGRF配置,所以务必在能访问SGRF的模块进行配置(通常放在miniloader 或ATF中进行),以[2.1.1](#page-1-3)章节中的加载地址为例,具体内存映射配置方式如下:

启动地址配置

sgrf\_perilp\_m0\_con7 = 0xf << (4 + 16) | (0x080000 >> 28) & 0x0f 1 sgrf\_perilp\_m0\_con15 = 0xffff << 16 | (0x80000 >> 12) & 0xffff 2

外设地址配置

Rockchip MCU已默认配置了外设的映射地址(0x40000000-0x5FFFFFFF),即:

ADDR\_MCU = ADDR\_CA72 – 0xB8000000

这里的外设就是RK3399 TRM Chapter 2 System Overview中所列出的外设。

#### 2.1.3 时钟配置

Rockchip MCU 时钟源可选择CPLL或GPLL,可参考RK3399 TRM Chapter 3 CRU章节。在其章节中指出clk配置寄 存器为CRU\_CLKSEL\_CON24(0x0160),其中:

bit[15] : 时钟源选择,1'b0: CPLL;1'b1: GPLL bit[12:8] : 分频设置,用于配置MCU的运行频率。

<span id="page-2-1"></span>u-boot 参考代码

```
arch/arm/cpu/armv8/rk33xx/clock‐rk3399.c
   #ifdef CONFIG PERILP MCU
        /* peril m0 clk = 300MHz, select gpll as the source clock */
        clk_parent_hz = RKCLK_GPLL_FREQ_HZ;
        clk\_child_hz = 300000000; /* HZ */
        div = rkclk_calc_clkdiv(clk_parent_hz, clk_child_hz, 1);
        div = div ? (div - 1) : 0;
        cru_writel((1 << 31) | (0x1F << 24) | (1 << 15) | (div << 8),
        CRU CLKSELS CON(24));
   #endif
1
\mathfrak{Z}3
4
 5
 6
 7
8
\circ10
11
```
### 2.1.4 复位撤销

MCU运行起来的最后一步就是进行复位撤销。其寄存器信息阅RK3399 TRM Chapter 3 CRU章节。RK3399 Perilp M0的复位撤销寄存器为:

PMUCRU\_SOFTRST\_CON0(0x0110) 需要设置PMUCRU\_SOFTRST\_CON0[5:0] = 4b'0000.

<span id="page-3-0"></span>u-boot 参考代码

```
arch/arm/cpu/armv8/rk33xx/clock‐rk3399.c
1
#ifdef CONFIG_PERILP_MCU
2
       /* perilp m0 dereset */
       cru_writel(0x00160000, CRU_SOFTRSTS_CON(11));
#endif
5
3
4
```
提示:时钟和复位的配置可放在最后期望MCU跑起来的地方,目前Rockchip SDK是放在u-boot当中。

### <span id="page-3-1"></span>2.2 其它配置

### <span id="page-3-2"></span>2.2.1 JTAG使能配置

MCU开发过程中,常常需要借助于JTAG来跟踪、调试和解决问题。Rockchip MCU JTAG接口采用SWD(2线)模 式,需要配置JTAG iomux后才能连接上。

RK3399 Perilp M0的iomux配置信息详见RK3399 TRM Chapter 7.3章节,包括如下两个寄存器。

```
GRF_GPIO4B_IOMUX[9:8] = 2'b10
1
  GRF GPIO4B IOMUX[9:8] = 2'b10\mathfrak{I}
```
### 2.3 MCU与主控通信

### <span id="page-3-4"></span>2.3.1 Mailbox

Rockchip SoC上集成的mailbox拥有4个通道,通过中断触发,数据通过共享内存传递。Rockchip MCU可通过 mailbox外设与主控通信。RK3399 Mailbox编程可参阅RK3399 TRM Chapter 21 Mailbox章节;RK3368 Mailbox 参考RK3368 TRM Chapter 11 Mailbox章节。

目前Linux 4.4 Kernel中, Mailbox Driver框架上层使用ARM SCPI协议, 因此需要在Kernel开启 CONFIG\_RK3368\_MBOX和CONFIG\_RK3368\_SCPI\_PROTOCOL两个配置。同时,MCU这边代码也需要编写 mailbox驱动和scpi协议支持。

```
mailbox: mailbox@ff6b0000 {
         compatible = "rockchip, rk3368-mbox-legacy";
         reg = <0x0 0xff6b0000 0x0 0x1000>,
                <0x0 0xff8cf000 0x0 0x1000>; /* the end 4k of sram */
         interrupts = < GIC SPI 146 IRQ TYPE LEVEL HIGH>,
                         <GIC_SPI 147 IRQ_TYPE_LEVEL_HIGH>,
                         <GIC_SPI 148 IRQ_TYPE_LEVEL_HIGH>,
                         <GIC_SPI 149 IRQ_TYPE_LEVEL_HIGH>;
         clocks = <&cru PCLK_MAILBOX>;
         clock-names = "pclk mailbox";
         #mbox-cells = <1>;
         status = "disabled";
    \vert \};
    mailbox_scpi: mailbox‐scpi {
         compatible = "rockchip,rk3368‐scpi‐legacy";
         mboxes = \langle&mailbox 0>, \langle&mailbox 1>, \langle&mailbox 2>;
         chan-nums = \langle 3 \rangle;
         status = "disabled";
20 | };
 1
 2
 3
 4
 5
 6
 7
 8
 \circ10
11
12
13
14
15
16
17
18
19
```
### <span id="page-4-0"></span>2.3.2 共享内存

Rockchip MCU亦可通过共享内存方式与主控通信,比如在INTMEM (SRAM)中划分一块空间,将其配置成对主控和 MCU均可访问,即可实现共享内存方式通信。

Rockchip MCU还可以通过UART或其它方式与主控通信。

### 3 Demo程序

### 3.1 代码获取

Git仓库路径:

- <span id="page-4-2"></span><span id="page-4-1"></span>ssh://git@10.10.10.29/rk/mcu或<https://github.com/frawang/rk-mcu.git>
- <span id="page-4-3"></span>● 29代码可参考rk3399-pmu-m0 branch; github可参考rk3399-box-m0 branch。

### 3.2 代码简介

### 3.2.1 目录结构

```
rk‐mcu>ls ‐R
   .:
  build include Makefile src
  ./build:
  arm‐gcc‐link.ld RK3399M0
  ./build/RK3399M0:
1
2
3
\Delta5
6
7
8
```

```
bin obj
    ./build/RK3399M0/bin:
   RK3399M0.bin RK3399M0.dump RK3399M0.elf RK3399M0.map
   ./build/RK3399M0/obj:
   main.o startup.o
   ./include:
   mcu.h remotectl_pwm.h rk3399.h
   ./src:
   main.c main.c.bk remotectl_pwm.c startup.c
9
10
11
12
13
14
15
16
17
18
19
20
21
```
- build:用于存放编译生成的obj文件和bin文件。
- include:代码头文件。
- src:代码C文件。

<span id="page-5-0"></span>startup.c文件为M0入口程序,主要包括M0中断向量表和中断执行函数。 main.c文件为M0程序的main函 数。

### 3.2.2 编译方法

交叉编译工具链使用gcc-arm-none-eabi- v4.8版本或以上。 编译方法如下:

```
rk‐mcu>make help
   usage: make PLAT=<RK3399M0> <all|clean|distclean>
   PLAT is used to specify which platform you wish to build.
   If no platform is specified in first time, PLAT defaults to:
   Supported Targets:
     all Build all the project
    clean Clean the current platform project
    distclean Clean the current project and delete .config
   example: build the targets for the RK3399M0 project:
     make PLAT=RK3399M0
1
 2
3
\Delta5
6
 7
8
9
10
11
12
13
```
编译后会生成build/RK3399M0/bin/RK3399M0.bin文件,将RK3399M0.bin拷贝到u-boot目录中 tools/rk\_tools/bin/rk33/目录,重命名为rk3399bl30\_v1.00.bin;然后按照[2.1.1](#page-1-3)章节配置,重新编译u-boot,即可 将M0的bin打包到trust.img。

#### <span id="page-5-1"></span>3.2.3 中断编程

M0中断向量表可参阅[Cortex-M0](http://infocenter.arm.com/help/topic/com.arm.doc.dui0497a/index.html) Devices Generic User Guide Chapter 2.3 Exception model章节。对应到Demo 程序,即src/startup.c中有如下参考代码:

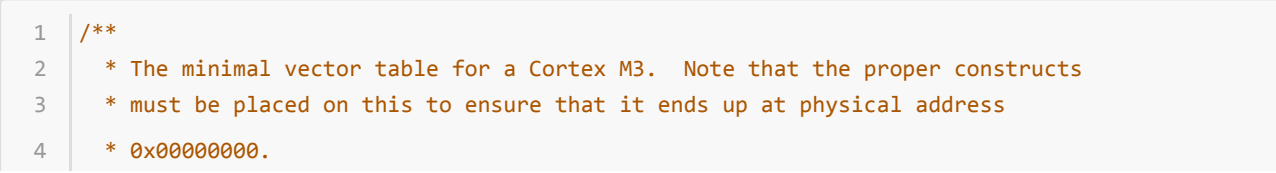

```
*/
      _attribute__ ((used,section(".isr_vector")))
    void (* const g_pfnVectors[])(void) =
    \lceil \cdot \rceil/* core Exceptions */
        (void *)&pstack[STACK_SIZE], /* the initial stack pointer */
         reset_handler,
         nmi_handler,
         hardware fault handler,
        0,0,0,0,0,0,0,
        svc_handler,
         0,0,
         pend sv handler,
         systick_handler,
         /* external exceptions */
         0,0,0,0,0,0,0,0,0,0,0,0,0,0,0,0,
         0,0,0,0,0,0,0,0,0,0,0,0,0,0,0,0
   \vert \};
5
 6
 7
8
9
10
11
12
13
14
15
16
17
18
19
2021
2223
```
Coretex-M0内部有16个异常,从g\_pfnVectors[0]到g\_pfnVectors[15],可根据实际应用需要注册并实现对应的异 常处理函数。

Cortex-M0可处理32个外部中断,对应g\_pfnVectors[16]到g\_pfnVectors[47]。

RK3399 Perilp M0引入了中断仲裁器,将32个外部中断扩展到256个,可参阅RK3399 TRM Chapter 7.4.6 Interrupt Source Arbiter for PERILPM0章节。当然,使用仲裁器,需要配置对应的mask bit,而M0收到中断后, 需要根据对应的mask bit来判断具体的中断源。

Arbiter的接口可参考include/rk3399.h中

M0\_INT\_ARB\_SET\_MASK() // 设置中断mask M0\_INT\_ARB\_GET\_FLAG() // 获取中断bit

RK3399 Perilp M0支持的外部中断请参阅RK3399 TRM 2.4 System Interrupt Connection for Cortex-M0 章节。

### 4 MCU调试

### 4.1 JTAG调试

- <span id="page-6-1"></span><span id="page-6-0"></span>● GRF中设置JTAG相关iomux、tck、tms,请阅[2.2.1](#page-3-2)章节。
- 开发板JTAG拨码开关或tck/tms开关拨至MCU处;
- <span id="page-6-2"></span>DS-5或ICE连接m3/m0进行调试。

### 4.2 串口打印

- M0可直接访问UART寄存器进行打印调试。
- <span id="page-6-3"></span>● 如果MCU使用跟主控相同的UART,建议正常运行时关闭M0打印,防止UART访问异常导致系统异常。

### 4.3 读写寄存器

● 可将系统停留到u-boot或Kernel命令行,通过io读取MCU状态寄存器查看MCU状态。

<span id="page-7-0"></span>也可将MCU关键点的运行状态写入空闲GRF寄存器,然后在u-boot或kernel命令行读取其值判断MCU的当前 运行状态。

# 参考文档

[Cortex-M0](http://infocenter.arm.com/help/topic/com.arm.doc.dui0497a/index.html) Devices Generic User Guide [Cortex-M0](http://infocenter.arm.com/help/topic/com.arm.doc.ddi0432c/index.html) Technical Reference Manual ARM [Cortex-M3](http://infocenter.arm.com/help/topic/com.arm.doc.100165_0201_00_en/index.html) Processor Technical Reference Manual [Cortex-M3](http://infocenter.arm.com/help/topic/com.arm.doc.dui0552a/index.html) Devices Generic User Guide Rockchip RK3399 TRM V0.4 Rockchip RK3368 TRM V2.0